## **20.1 Preview a File in the User Dashboard**

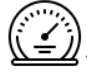

The User Dashboard is where you can see a document preview.

How Do I [Access the User Dashboard](https://www.filecloud.com/supportdocs/pages/viewpage.action?pageId=12517588)?

You can quickly see if a file is the one you want before opening it for editing.

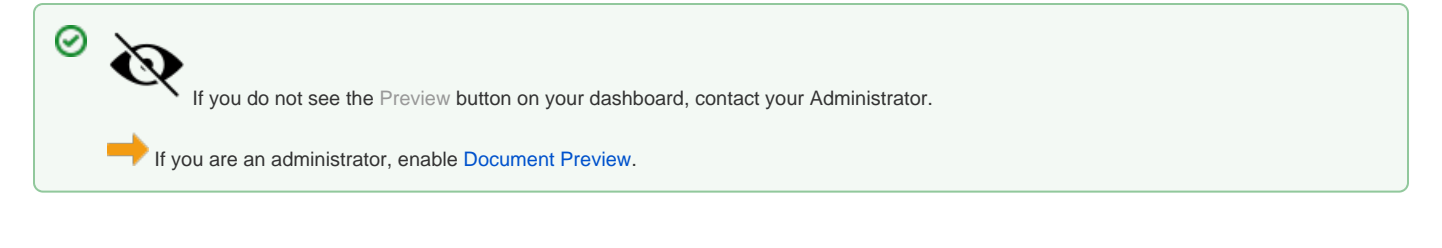

**1.** After selecting a file in the User Portal, a Preview button is available. **2.** After clicking a separate window opens showing a showing and image of the file of the file of the file of the file of the file of the file

**This preview in** 

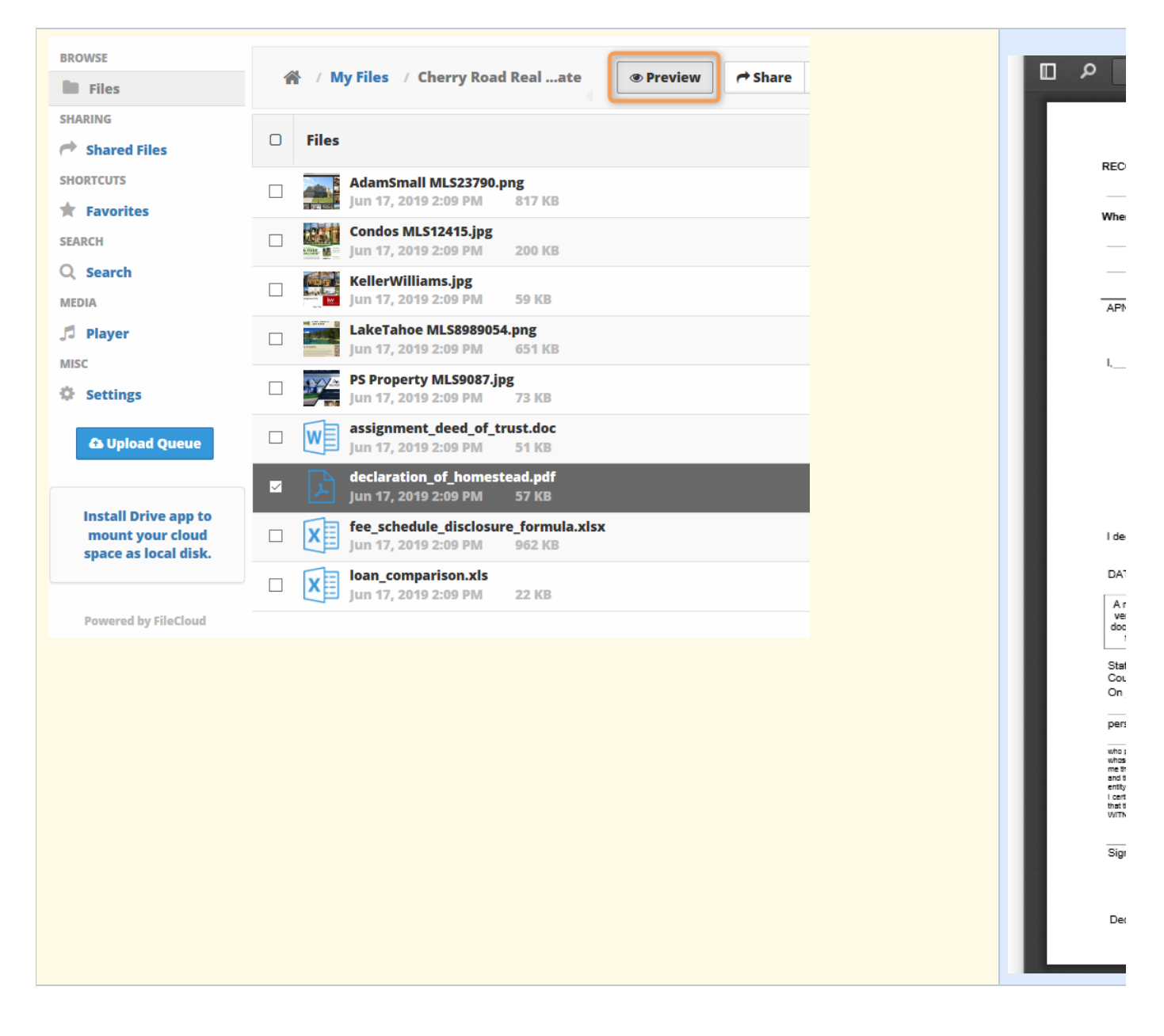

Document preview allows you to view the following document types directly in the User Portal via your web browser:

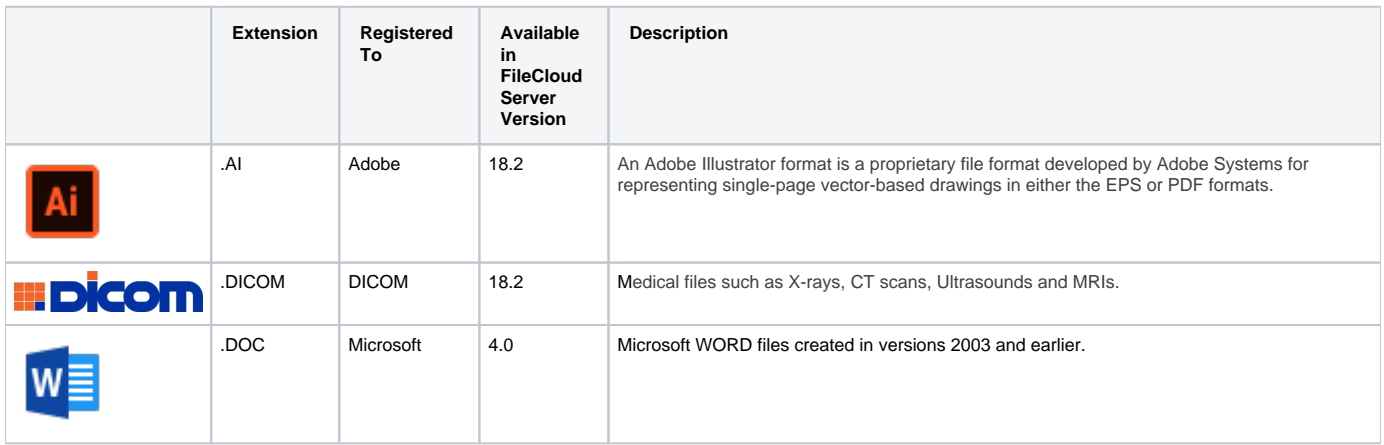

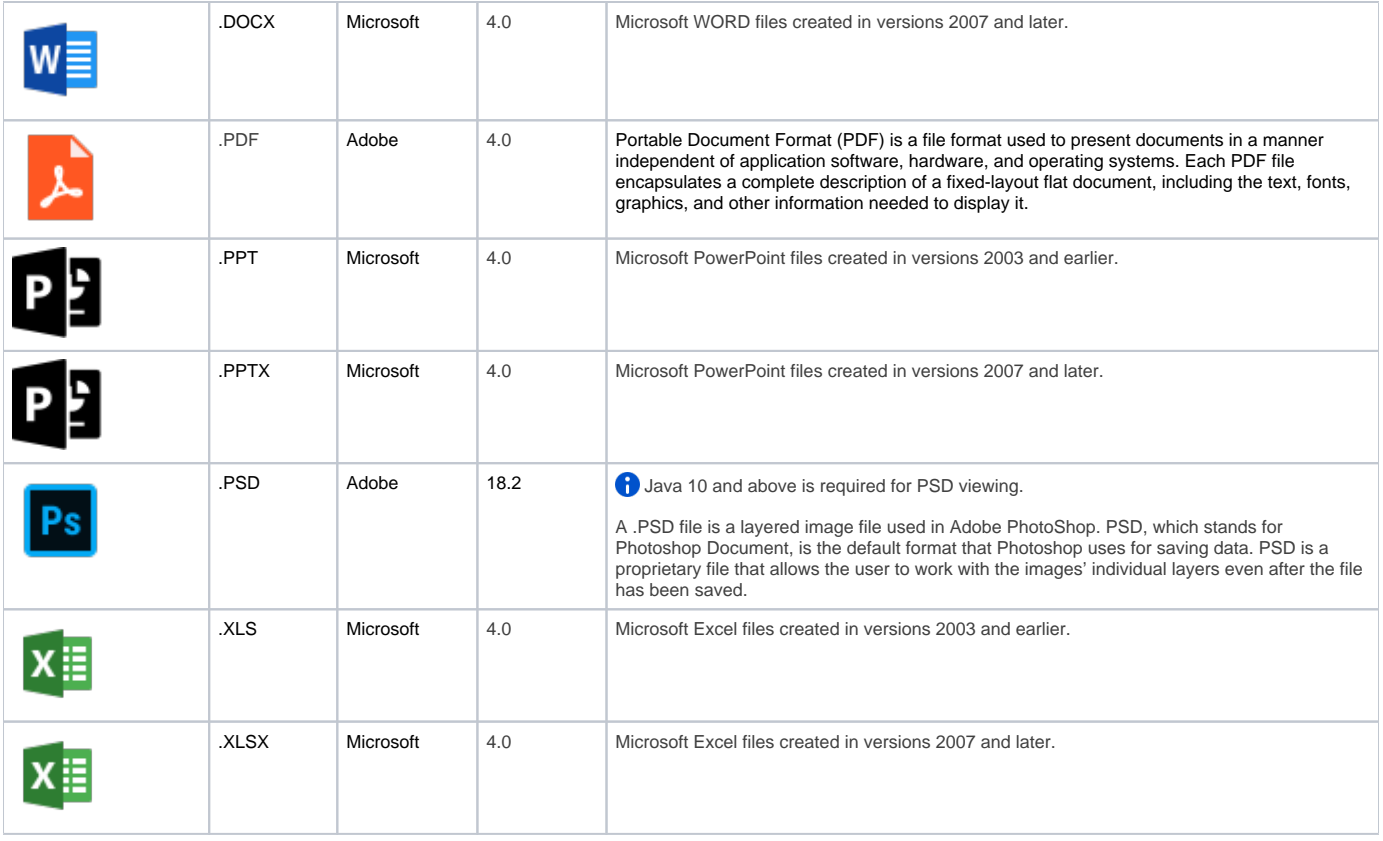

For everything besides the DICOM files, FileCloud Server uses LibreOffice to do the document conversion so that you can see the preview. You can store, view and share medical files such as X-rays, CT scans, Ultrasounds and MRIs securely in FileCloud Server.

- You can upload a medical file with a file extension of .DICOM.
- In the dashboard, you can select a file with the .DICOM extension, and then click the Preview button.
- In Preview mode, the medical file is rendered as an image with special viewing options that are exclusive to viewing .DICOM files.

When you open the preview, you have the following options:

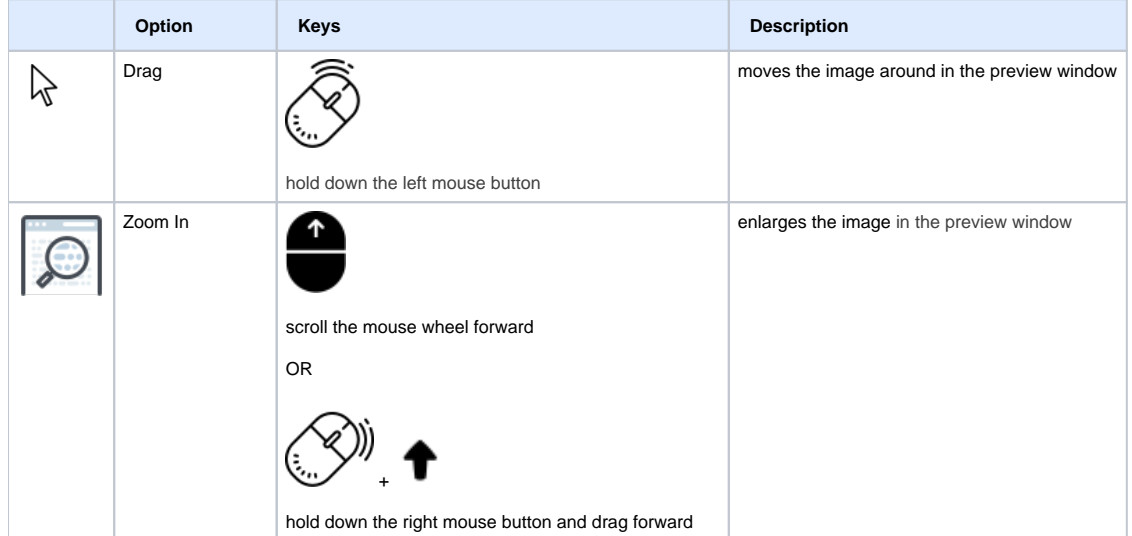

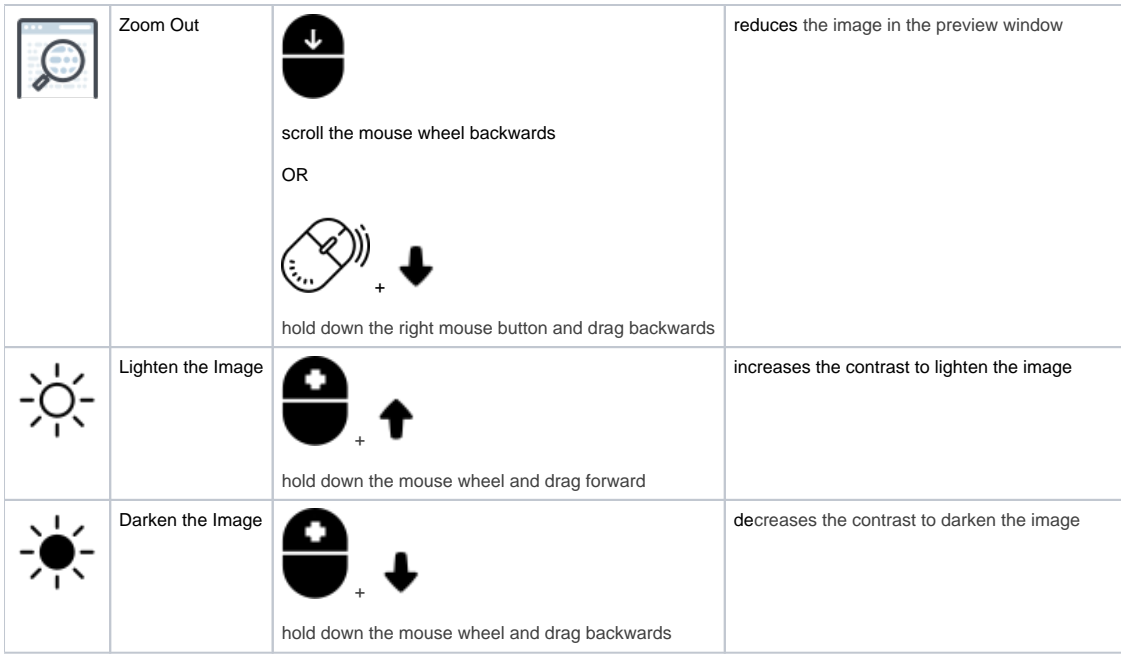

These options are only available for .DICOM image types.